$\alpha$ 

Search forums

# Quiz Defaults options when creating questions

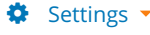

### <span id="page-0-0"></span>◀ [Question bank consistency - Advice on how to correct questions/categories](https://moodle.org/mod/forum/discuss.php?d=418352) [Answers vanished on time up?](https://moodle.org/mod/forum/discuss.php?d=418238) ▶︎

 $\bullet$   $\bullet$   $\bullet$ 

Display replies in nested form

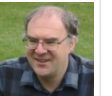

# Defaults options when creating questions

[Tim Hunt](https://moodle.org/user/view.php?id=93821&course=5) Wednesday, January 27, 2021, 2:12 PM

Today I was thinking about a feature request from some of our teachers.

They were creating a lot of questions of the same type, which all needed to have the same options, and so they asked "can we have a way to set the defaults we want before we create a batch of questions". That is tricky. It requires an extra screen where you have to go to set the defaults. Where does that fit? It is an extra step in the process, etc.

Then, I remember what the Ordering question type does. When you create an ordering question, it remembers [some of the key settings](https://github.com/gbateson/moodle-qtype_ordering/blob/master/edit_ordering_form.php#L341) you chose, and then the next time you create an ordering question, it defaults to using those settings again. This seems like a simple and elegant solution, which just works with no extra screens.

**Should we do the same thing for all the other question types?** (It seems reasonable to me, but I am not sure, which is why I am asking here.)

Second question: Should we update the stored options any time you edit a question, or only when you are creating a new one? (Ordering does any edit, but I think only for new questions might be better.)

So far, my analysis of the overall suggestion is:

#### **Benefits**

- Saves you time if you need to create a lots of similar questions.
- No additional screen or extra setup steps. It just works.
- Easy to implement. (Internally choices are stored as User preferences, which are handled by Moodle core. We just need to remember to implement the privacy API.)

#### Disadvantages

Not sure if this is a disadvantage, but it was the only think I could think of, so I am going to write it.

. When you make a new question, the default options will depend on the last question you created, not on some fixed set of options. This might possibly confuse people sometimes, but I am not sure.

Please let me know your thoughts.

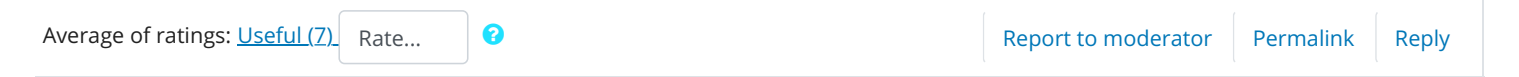

<span id="page-0-1"></span>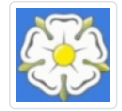

Re: Defaults options when creating questions [Marcus Green](https://moodle.org/user/view.php?id=2246&course=5) Wednesday, January 27, 2021, 2:20 PM

Yes, and only for new are my first thoughts. But now you have me thinking that when you create a quiz it should remember the last behaviour you used when you create the next quiz.

<span id="page-1-2"></span><span id="page-1-1"></span><span id="page-1-0"></span>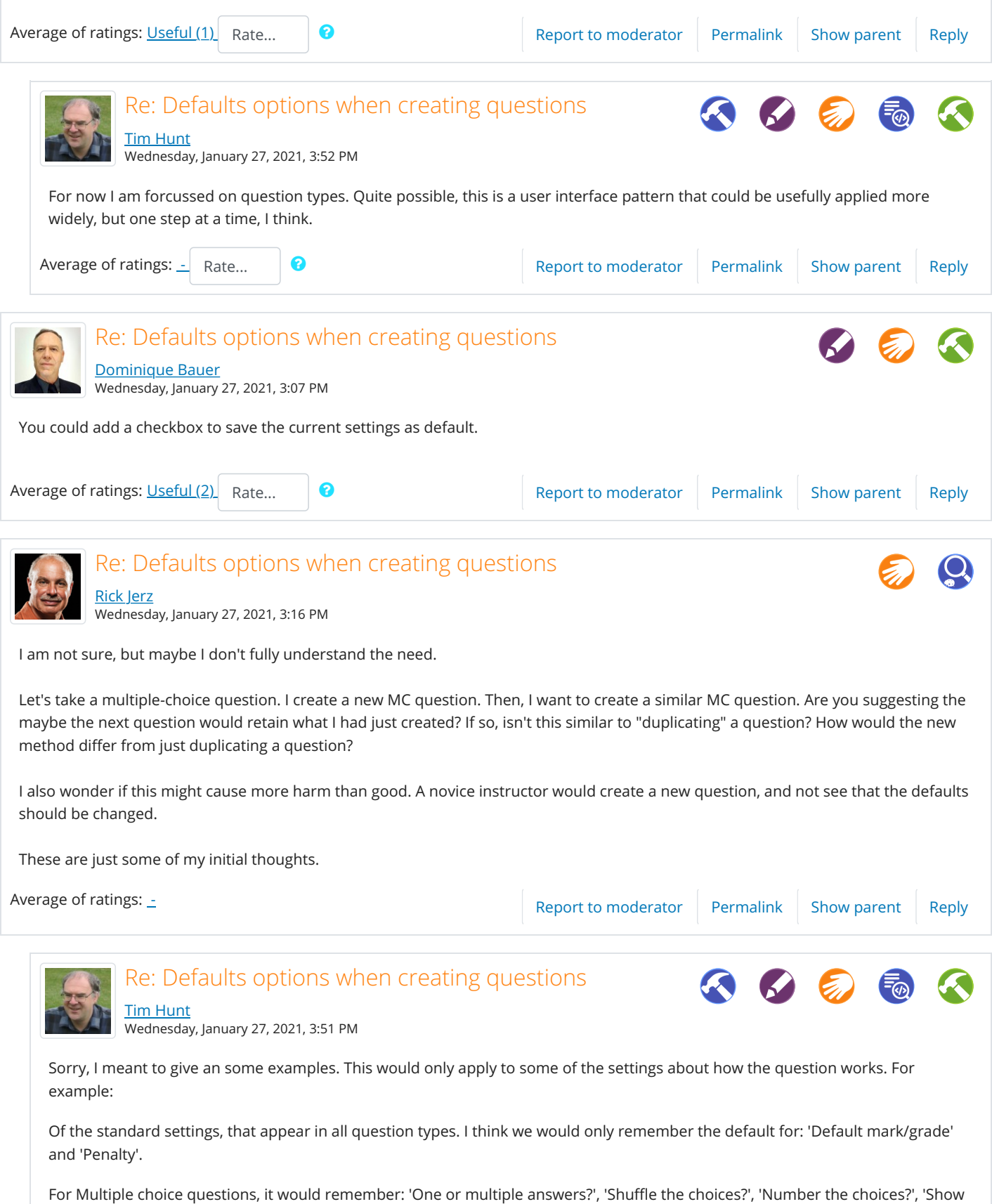

<span id="page-1-3"></span>standard instructions' and 'Show the number of correct responses once the question has finished'.

<span id="page-2-3"></span><span id="page-2-2"></span><span id="page-2-1"></span><span id="page-2-0"></span>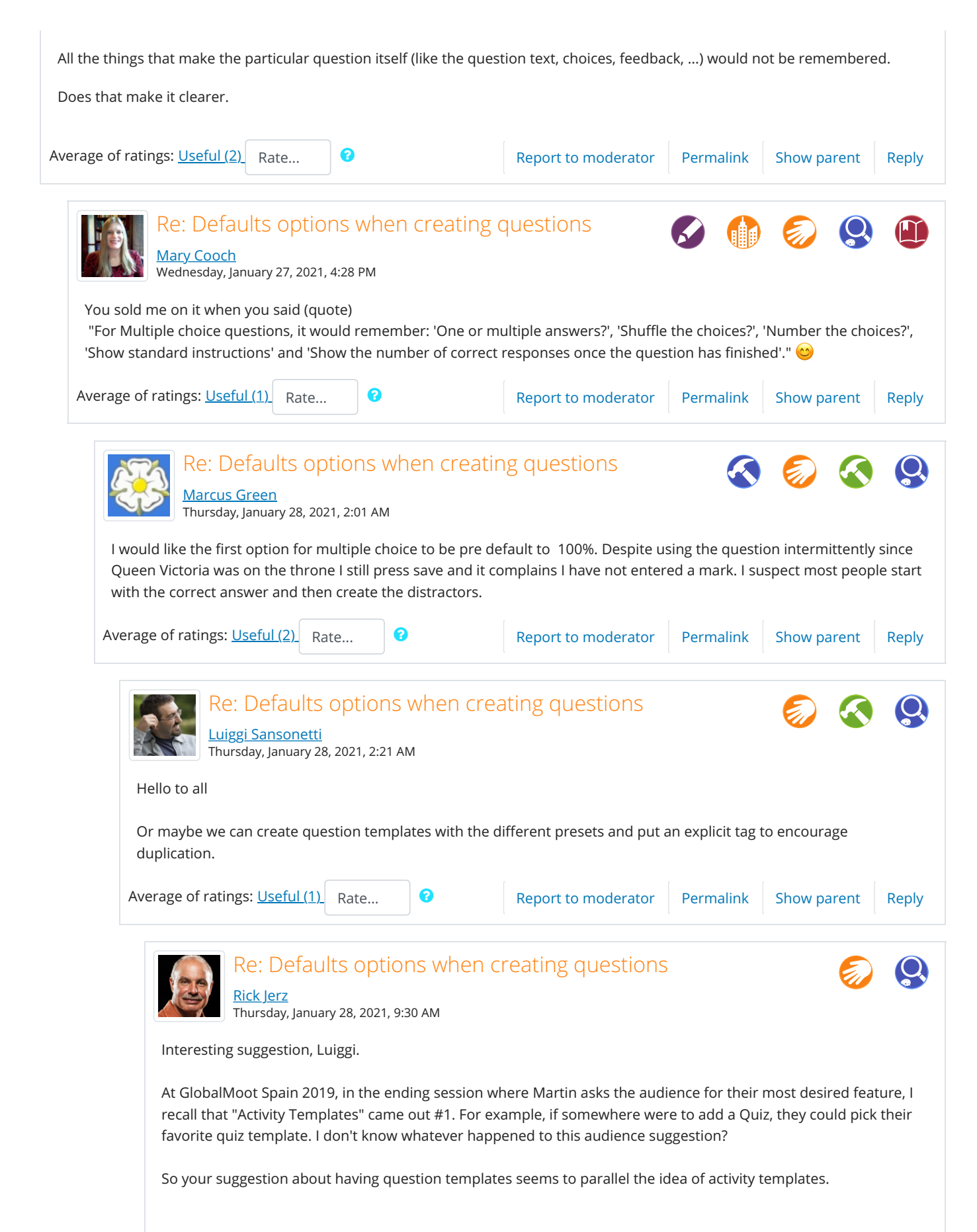

<span id="page-3-4"></span><span id="page-3-3"></span><span id="page-3-2"></span><span id="page-3-1"></span><span id="page-3-0"></span>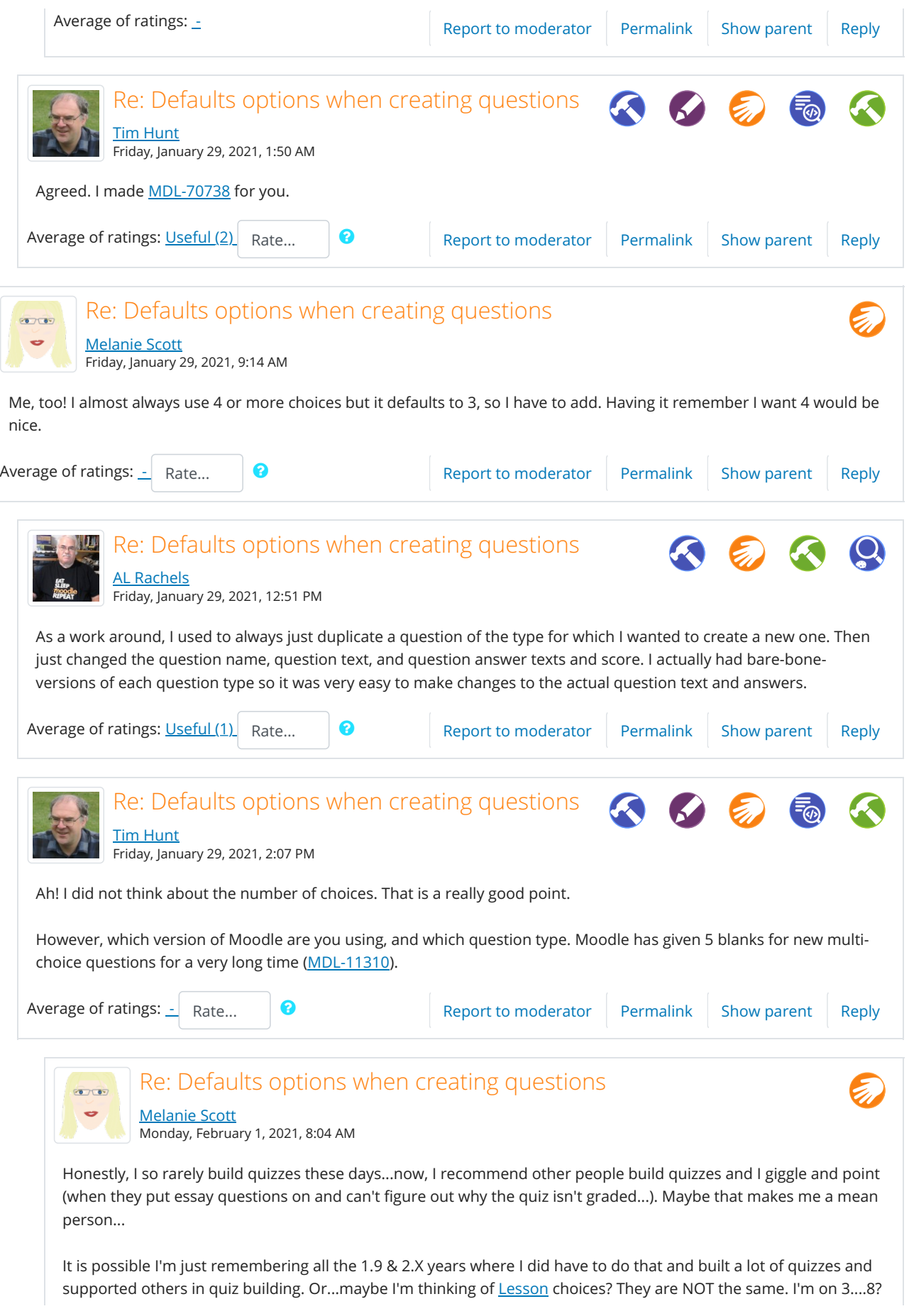

<span id="page-4-1"></span><span id="page-4-0"></span>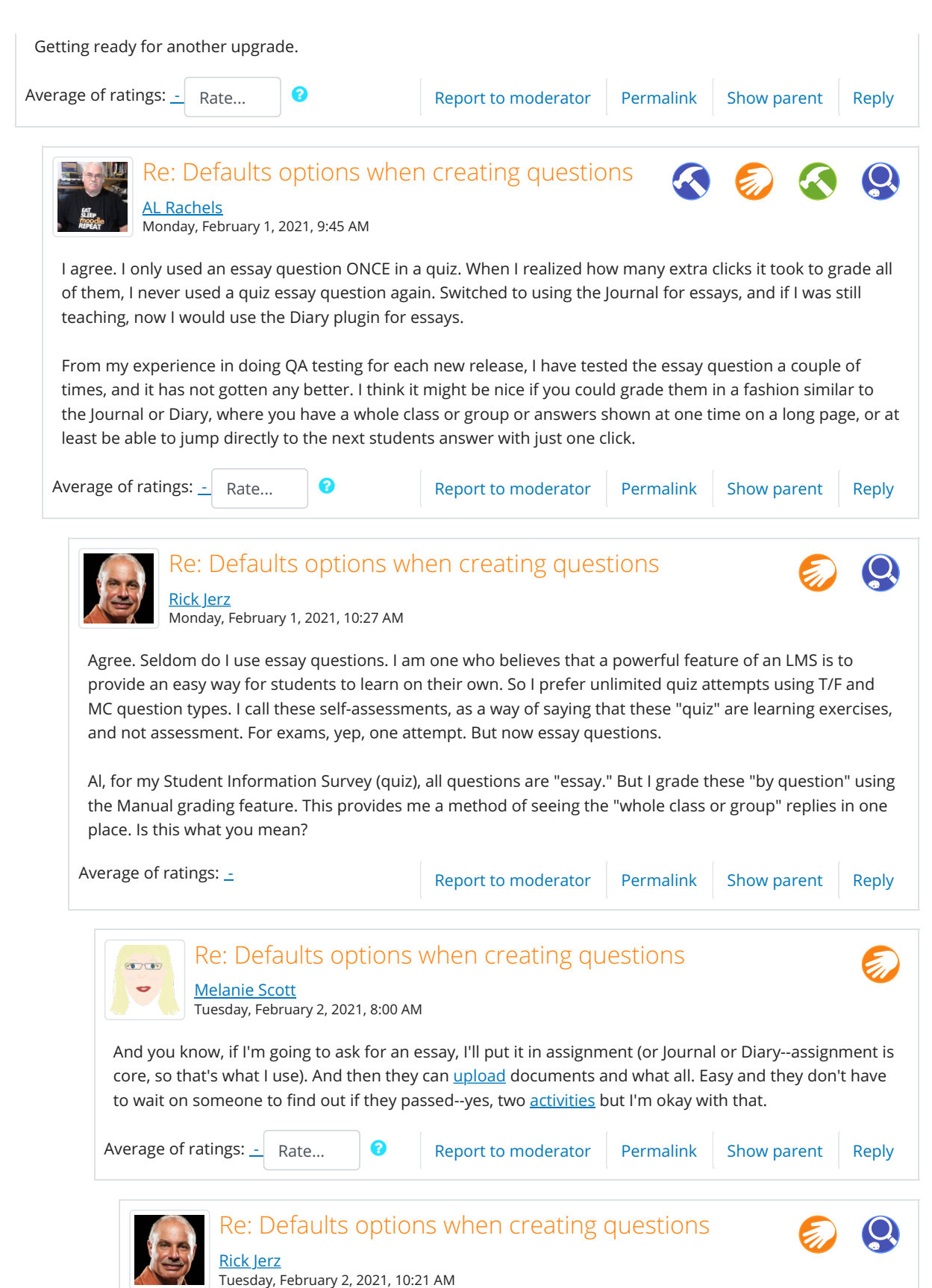

<span id="page-4-3"></span><span id="page-4-2"></span>Melanie, I don't use essay questions, but I appreciate you mentioning Journal and Diary assignments. Where does one find a Journal or Diary assignment? I looked and didn't see it. Thanks.

<span id="page-5-3"></span><span id="page-5-2"></span><span id="page-5-1"></span><span id="page-5-0"></span>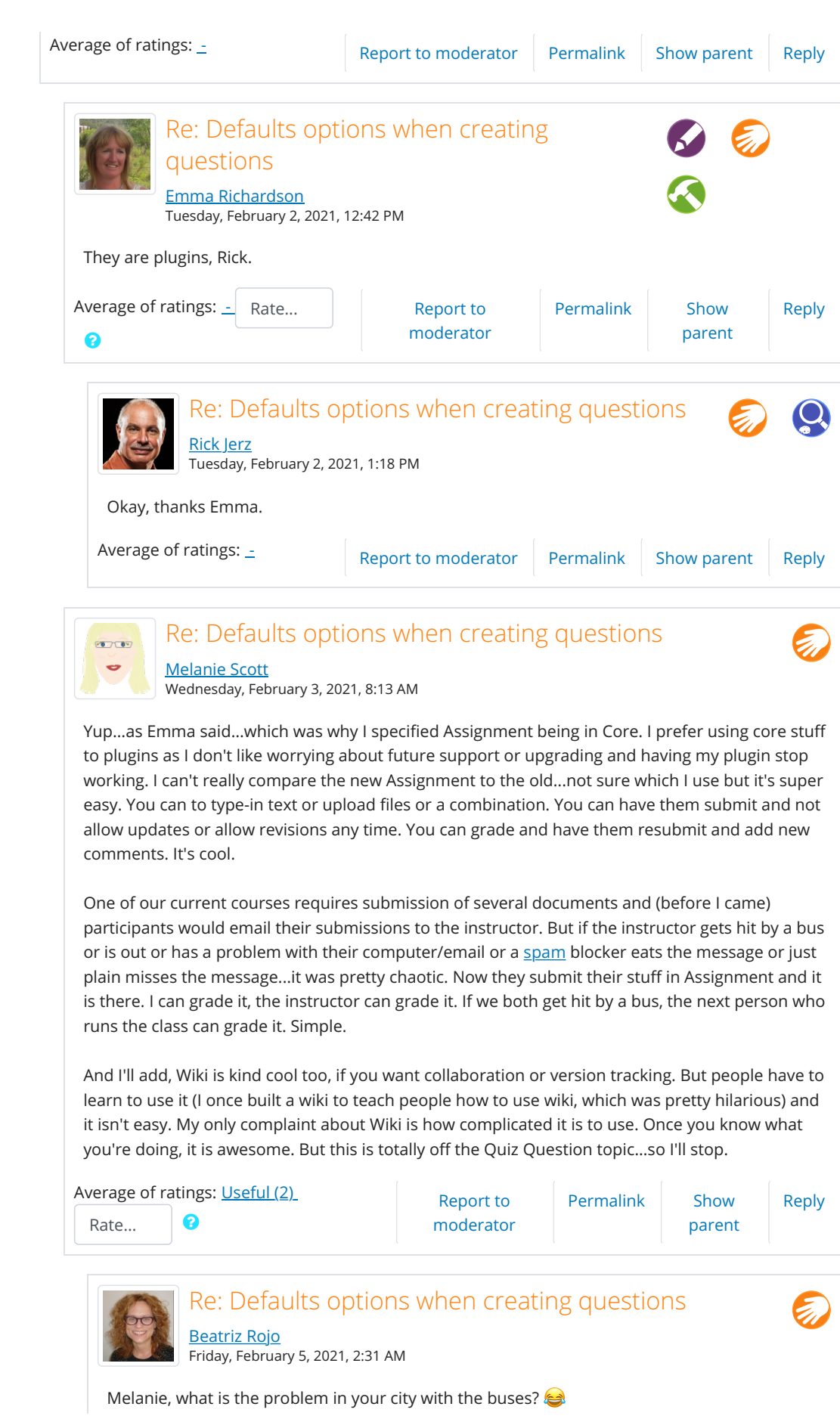

<span id="page-6-3"></span><span id="page-6-2"></span><span id="page-6-1"></span><span id="page-6-0"></span>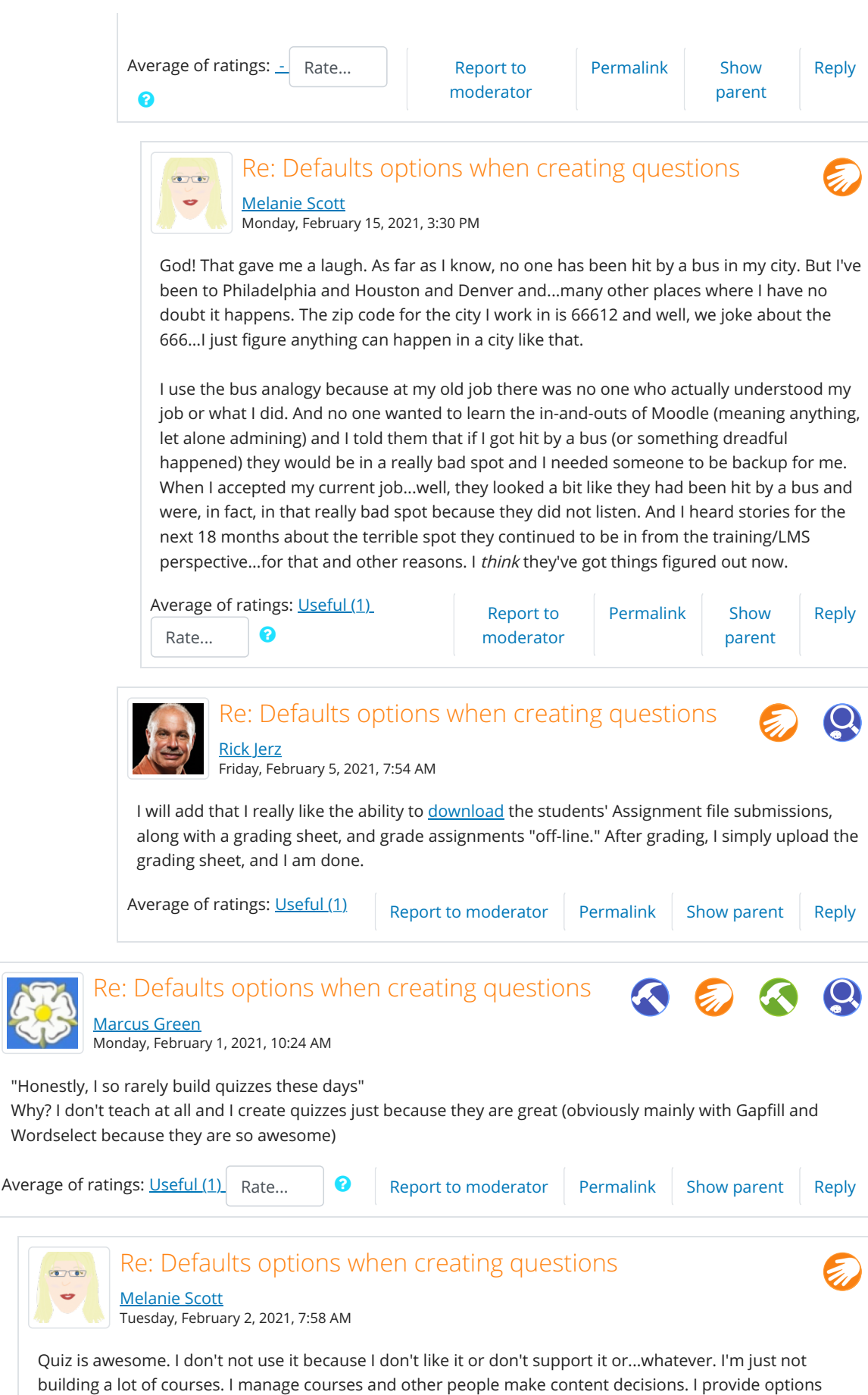

[context](https://moodle.org/mod/glossary/showentry.php?eid=9984&displayformat=dictionary) and training in use. I consult. Cool cool.

What I do build, I build in [scorm,](https://moodle.org/mod/glossary/showentry.php?eid=6812&displayformat=dictionary) which is...sigh. And a lot of the people I build scorm content for want their questions/quizzes in the scorm (even though they get no effective data back on effectiveness or, well, anything)--they think it is easier. I wish I could use H5P (it is so cool and flexible and easy) but the reporting is so...ick. When reporting is worse than scorm...well.

Average of ratings: [Useful](https://moodle.org/rating/index.php?contextid=134&component=mod_forum&ratingarea=post&itemid=1682828&scaleid=-88) (4) Rate... 2

Report to [moderator](https://moodle.org/blocks/spam_deletion/reportspam.php?postid=1682828)

[Permalink](#page-6-3) Show

[parent](#page-6-2)

[Reply](https://moodle.org/mod/forum/post.php?reply=1682828#mformforum)

<span id="page-7-0"></span>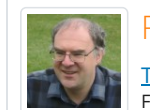

# Re: Defaults options when creating questions [Tim Hunt](https://moodle.org/user/view.php?id=93821&course=5)

Friday, January 29, 2021, 1:54 AM

Let me see if I can summarise the opinions expressed here so far. I hope that I have not misrepresented anyone. If so, please clarify your position.

# In favour

Marcus: ''Yes, and only for new"

Mary: "You sold me"

Shirley did not post, but rated many of the posts as 'Useful'. I'm taking that as a 'Yes' vote.

Tim. (I suggested it)

### Not sure

Rick: I am not sure

# Against

No one <del>心</del>

# In favour of something else

Dominique: "add a checkbox to save the current settings as default"

Luiggi: "maybe we can create question templates", to which Rick replied that people have been suggesting templates for things in Moodle for years (and I add that no-one has managed to implement them).

# My conclusion

None of the opinions expressed so far cause me to change my mind. So I, or more probably one of my colleagues at the OU, will probably try to implement this for Moodle 3.11, at lest for the most-used question types. But I will continue to read any additional opinions expressed here.

Thanks everyone for your feedback.

<span id="page-7-1"></span>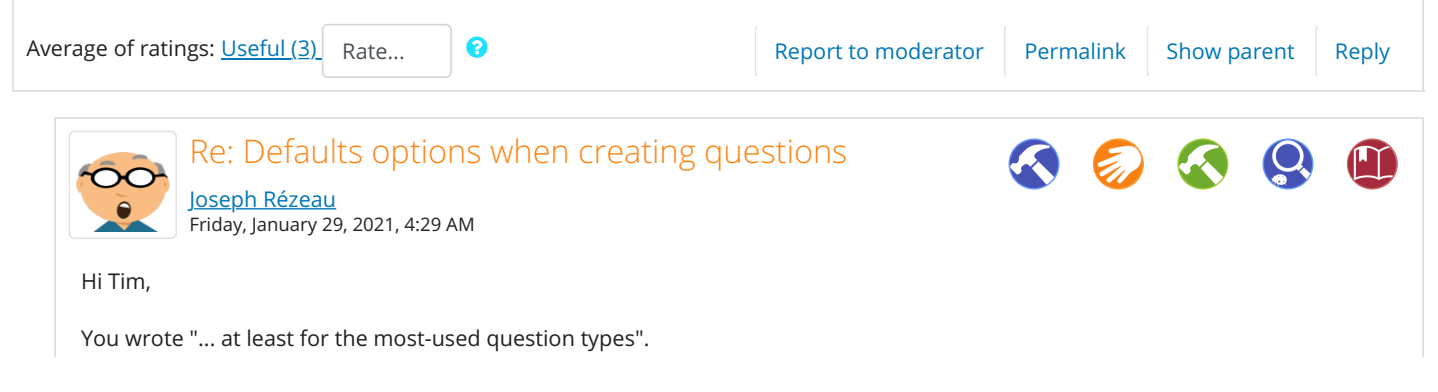

Does this mean that the authors of *contributed* question types would have to implement this new feature themselves?

<span id="page-8-2"></span><span id="page-8-1"></span><span id="page-8-0"></span>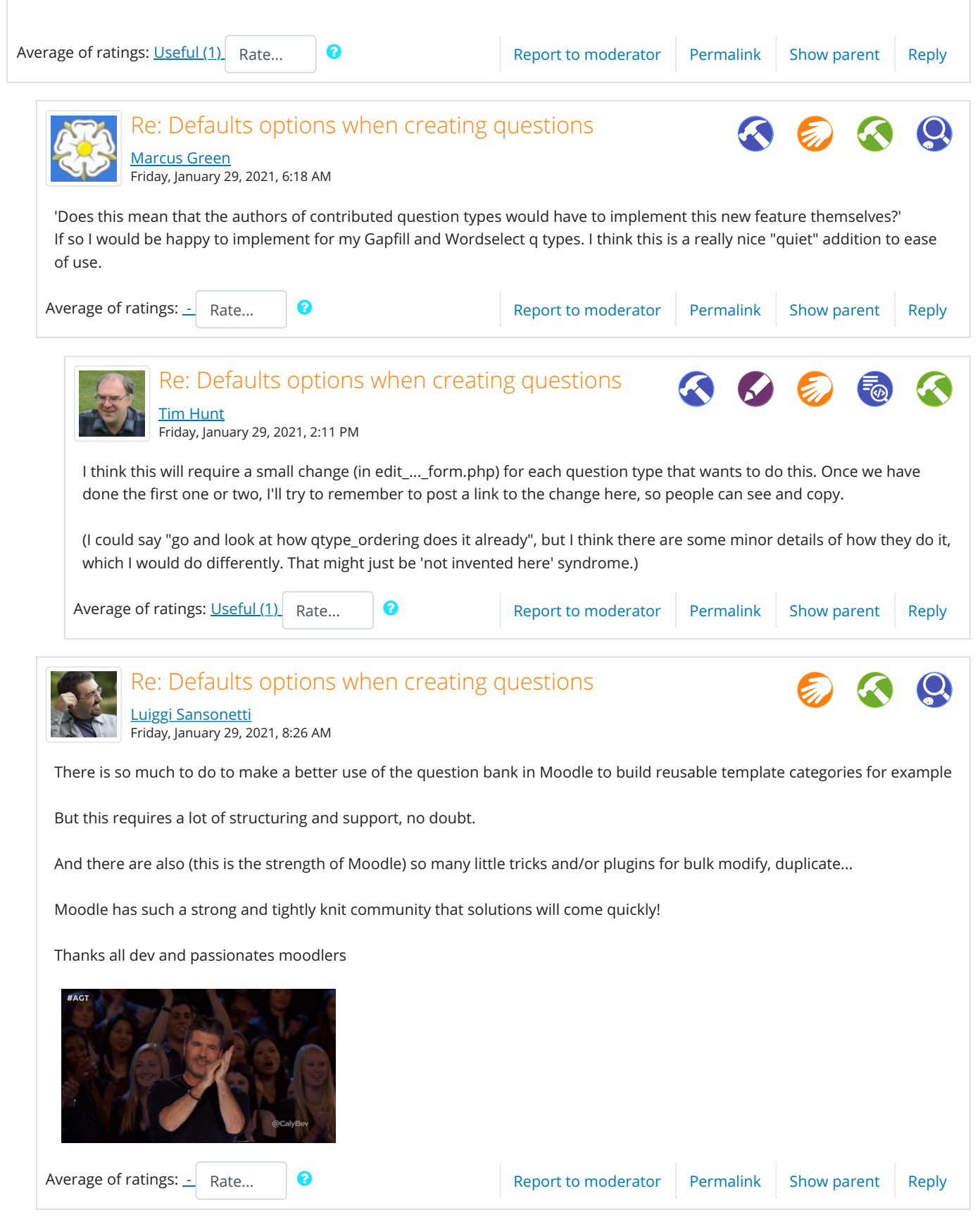

<span id="page-9-1"></span><span id="page-9-0"></span>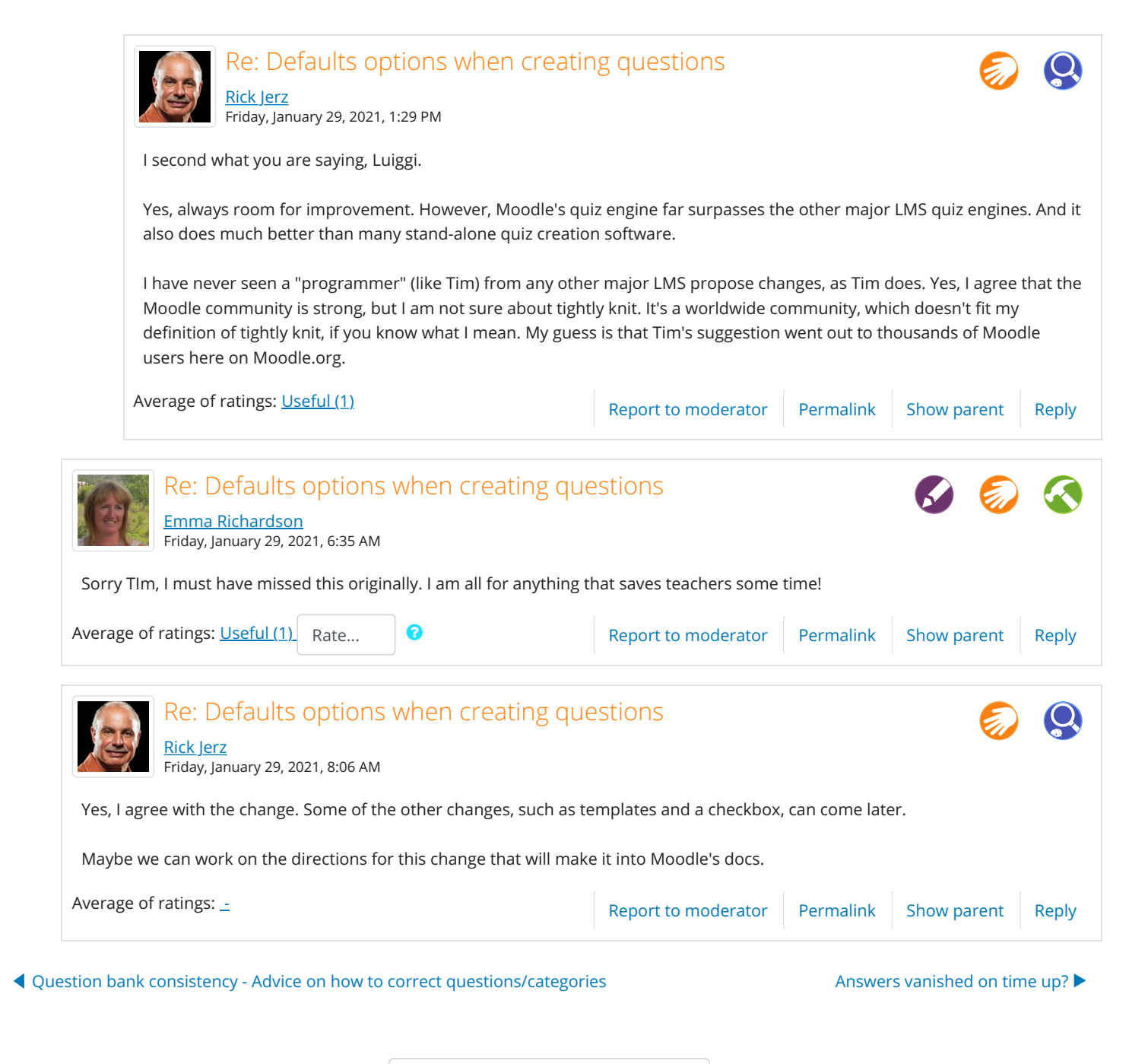

<span id="page-9-2"></span>◀ [Questionnaire \(plugin\)](https://moodle.org/mod/forum/view.php?id=2642&forceview=1) Jump to... [Resource types](https://moodle.org/mod/forum/view.php?id=738&forceview=1) ▶︎

#### [THE MOODLE](https://moodle.org/) PROJECT

[Announcements](https://moodle.org/news/) [Community forums](https://moodle.org/community/) [Get involved](https://docs.moodle.org/dev/Contributing_to_Moodle) [Moodle Partners](https://moodle.com/partners/) [MoodleMoots](https://moodle.com/events/) [Moodle Users](https://moodleassociation.org/) Association [Learn Moodle](https://learn.moodle.net/) [MoodleCloud](https://moodle.com/moodlecloud/) [Donate](https://moodle.org/donations/) [Moodle shop](https://moodle.com/shop/)

[About](https://moodle.org/about/)

### [DOCUMENTATION](https://docs.moodle.org/)

[Moodle 3.10](https://docs.moodle.org/) [Browse by language](https://docs.moodle.org/overview/)

# [DOWNLOADS](https://download.moodle.org/)

[Latest release](https://download.moodle.org/releases/latest/) [Plugins](https://moodle.org/plugins/) [Moodle app](https://download.moodle.org/mobile/) [Moodle Desktop](https://download.moodle.org/desktop/)

# [DEMO](https://moodle.org/demo)

[School](https://school.moodledemo.net/) [Sandbox](https://sandbox.moodledemo.net/)

### [TRACKER](https://tracker.moodle.org/)

[Browse issues](https://tracker.moodle.org/browse/MDL) [Report issue](https://tracker.moodle.org/secure/CreateIssue.jspa?pid=10011&issuetype=1)

#### [DEVELOPMENT](https://moodle.org/mod/forum/discuss.php?d=417341)

[Dev documentation](https://docs.moodle.org/dev/) [Roadmap](https://docs.moodle.org/dev/Roadmap) [General developer](https://moodle.org/mod/forum/view.php?id=55) forum [Developer credits](https://moodle.org/dev/)

#### **[TRANSLATION](https://lang.moodle.org/)**

[Help translate](https://docs.moodle.org/dev/Contributing_a_translation) Moodle [Translation forums](https://lang.moodle.org/course/view.php?id=2) [Translation credits](https://lang.moodle.org/local/amos/credits.php)

#### [MOODLENET](https://moodle.net/)

[Moodle.net archive](https://archive.moodle.net/)

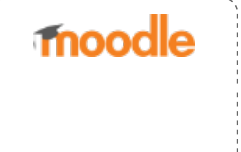

You are logged in as [Rick Jerz](https://moodle.org/user/profile.php?id=520965) ([Log out](https://moodle.org/login/logout.php?sesskey=h1dRpjbv5E)) **the [Moodle Docs for this page](https://docs.moodle.org/310/en_us/mod/forum/discuss)** 

Moodle™ is a [registered trademark](https://moodle.com/trademarks/)

[Site policy](https://moodle.org/mod/page/view.php?id=7080) | [Contact](https://moodle.org/contact)

[Get the mobile app](https://download.moodle.org/mobile?version=2020110901.05&lang=en_us&iosappid=633359593&androidappid=com.moodle.moodlemobile) [Policies](https://moodle.org/admin/tool/policy/viewall.php?returnurl=https%3A%2F%2Fmoodle.org%2Fmod%2Fforum%2Fdiscuss.php%3Fd%3D417341)  $\blacktriangleright$  [Give feedback about this software](https://feedback.moodle.org/lms?lang=en_us&moodle_url=https%3A%2F%2Fmoodle.org&moodle_version=3.10.1%2B%20%28Build%3A%2020210211%29&theme=moodleorg&theme_version=2021012500&newtest=Y)